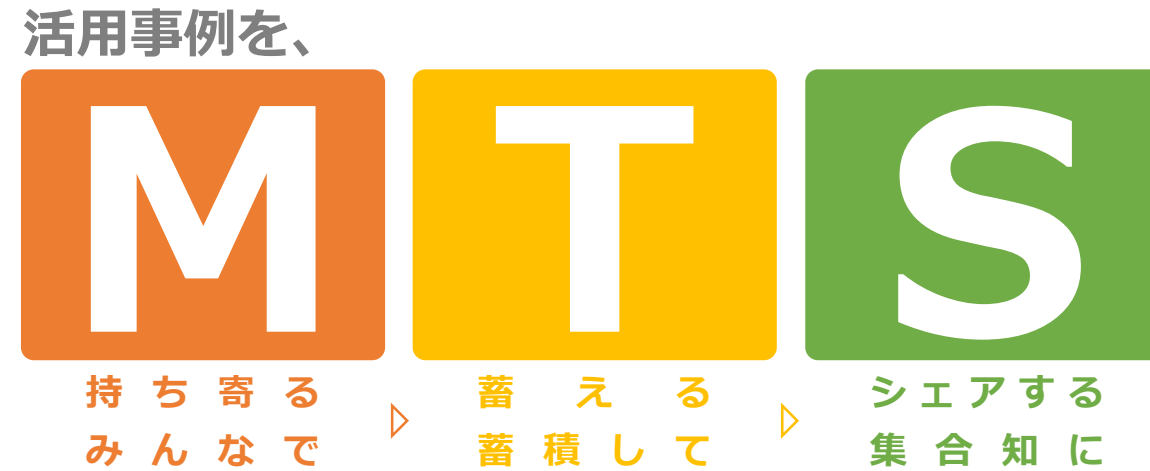

## **● 本プログラムの目的**

**WebFOCUSの活用事例をプログラム参加者同士で共有し合い、 プログラム参加者の間で課題解決のヒントを得たり、 新しい活用の糸口を発見していただくことを目指します**

### **募集要項**

- **WebFOCUS製品を現在ご契約いただいていること**
- **WebFOCUS knowledge baseへ利用登録いただけること**

### **WebFOCUS活用事例を他社へ共有していただけること**

- 利用部署、業務、利用者数
- アプリ画面キャプチャ、検索データの種類
- 導入目的、経緯、工数、費用
- 運用方法、利用拡大の取り組み …など

### **会社の情報を公開いただけること**

• 社名(可能であれば)、業種、社員数 …など

# **詳細はこちらから**

# プログラムに<br>参加しませんか?

**参加**

**無料**

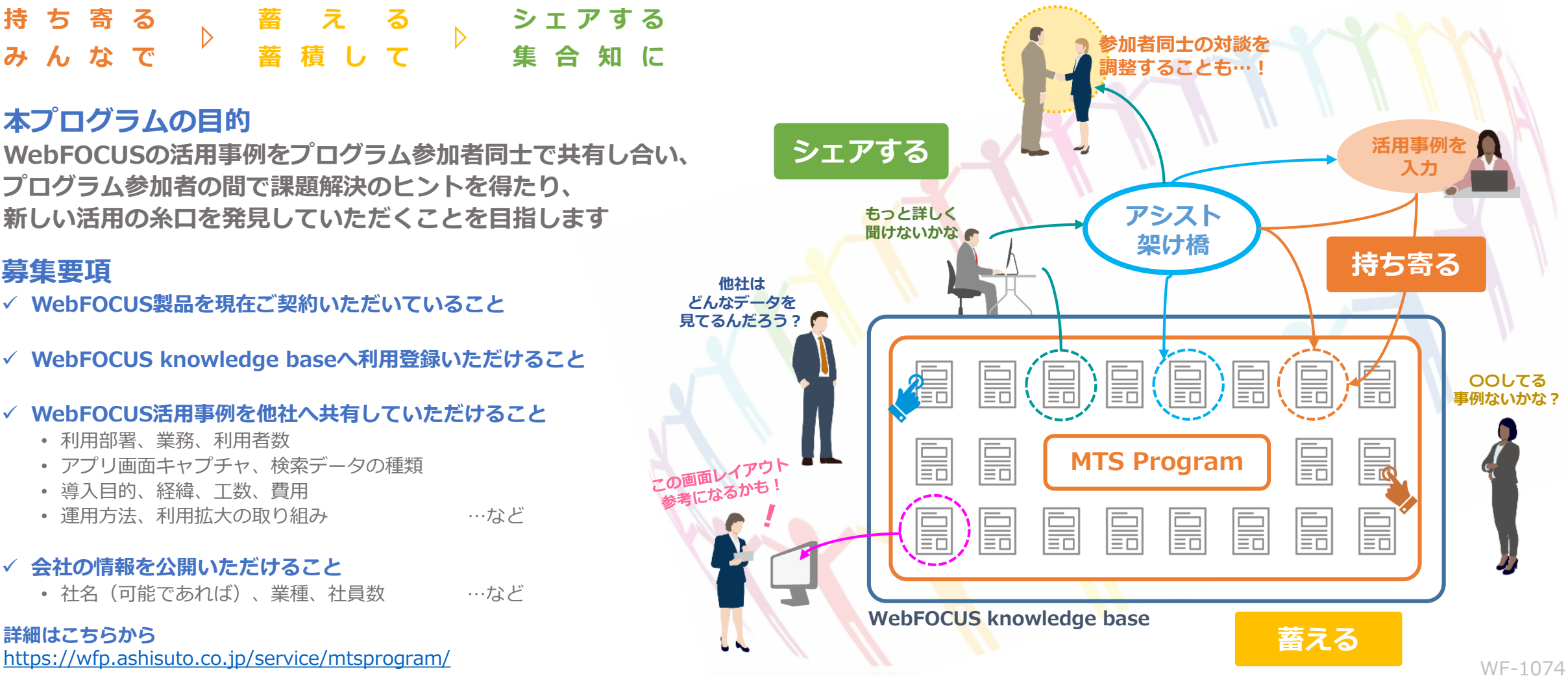

### **プログラムコンセプト**

本プログラムは、WebFOCUS knowledge base を起点にプログラム参加者が自社の活用事例を 持ち寄り、**お互いが共有し合う**ことでWebFOC US活用のヒントや課題解決の糸口発見に 繋げるナレッジ共有プログラムです。参加社の活用事例を見るには、自社の活用事例の公開が必 須となります。 **C社**

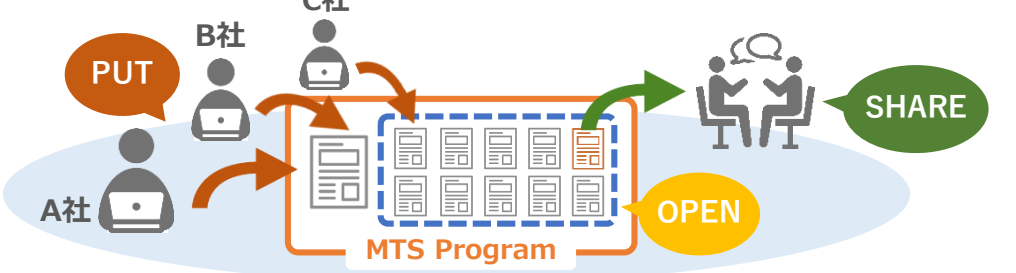

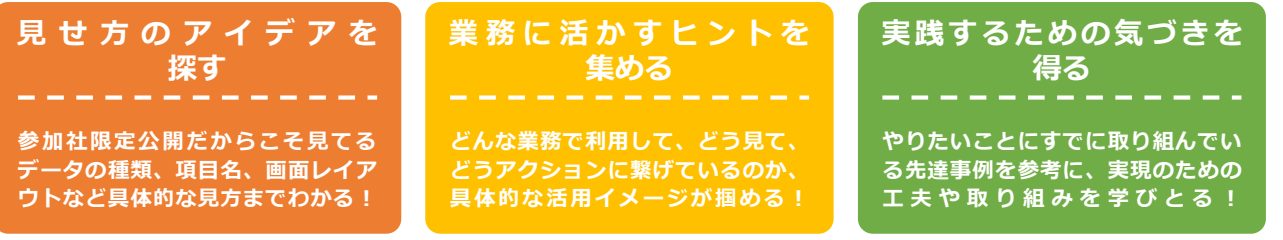

### **プログラムへのご参加 ~ ご利用の流れ詳細**

### **プログラムへの参加申し込み 1**

WebFOCUS knowledge base ( <https://wfp.ashisuto.co.jp/service/webfocus-knowledge-base/> )のユーザー IDのご登録をお願いします。本プログラムは、 WebFOCUS knowledge base内のみでご利用いただけます。 ユーザーIDをご登録済みのお客様は、プログラム紹介ページ(ページできたらリンク貼る)からお申込みく ださい。WebFOCUS knowledge base内の申し込むフォームよりプログラムへの参加をお申込みいただけま す。お申込みフォームはこちら( <https://wfp.ashisuto.co.jp/service/mtsprogram/joinmtsprogram/> )

### **活用ナレッジページの作成**

**2**

他社様の活用ナレッジページを閲覧いただくためには、自社の活用ナレッジページの作成が必要です。活用 ナレッジページの作成方法は下記パターンから選択いただけます。

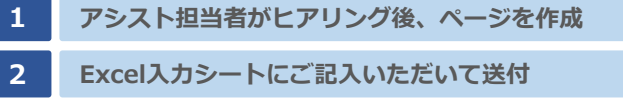

**3 Webフォームに入力**

いずれの場合も、アシスト技術者が情報入力を サポートすることができます。 入力いただいた情報は、活用ナレッジページと して共有される前に、ページへの記載内容をご 確認いただくことができます。アシスト側でも、 入力内容を確認後、共有を開始します。

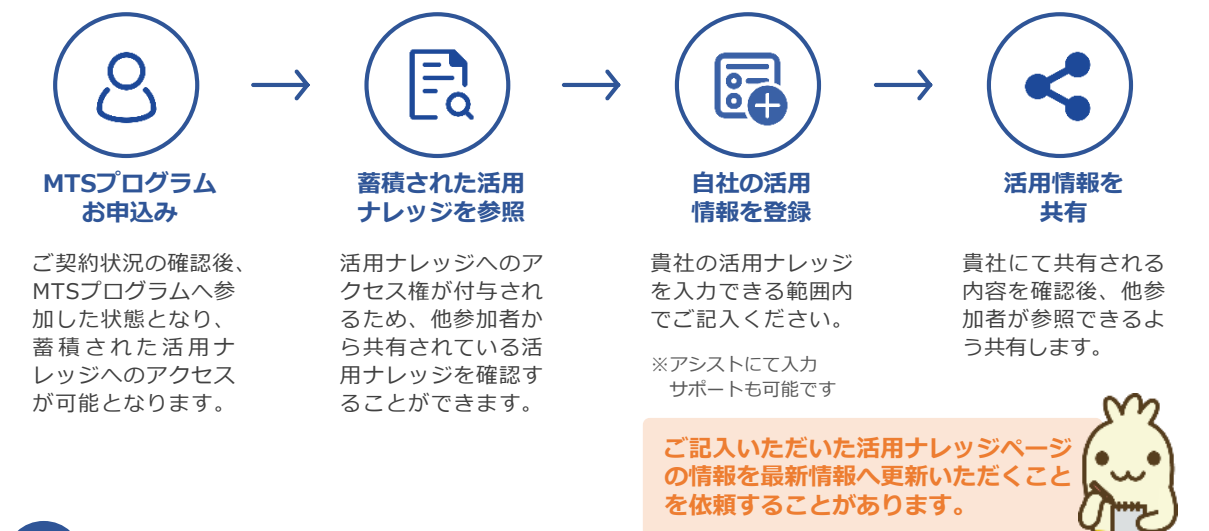

### **3 活用ナレッジの利用**

プログラムへの参加お申し込み後、プログラムメニューから他社様の活用ナレッジを閲覧いただ くことができます。お早めに、貴社活用情報のご登録をお願いいたします。

**公開イメージはこちら! <https://wfp.ashisuto.co.jp/service/mtsprogram/mtssample/>**

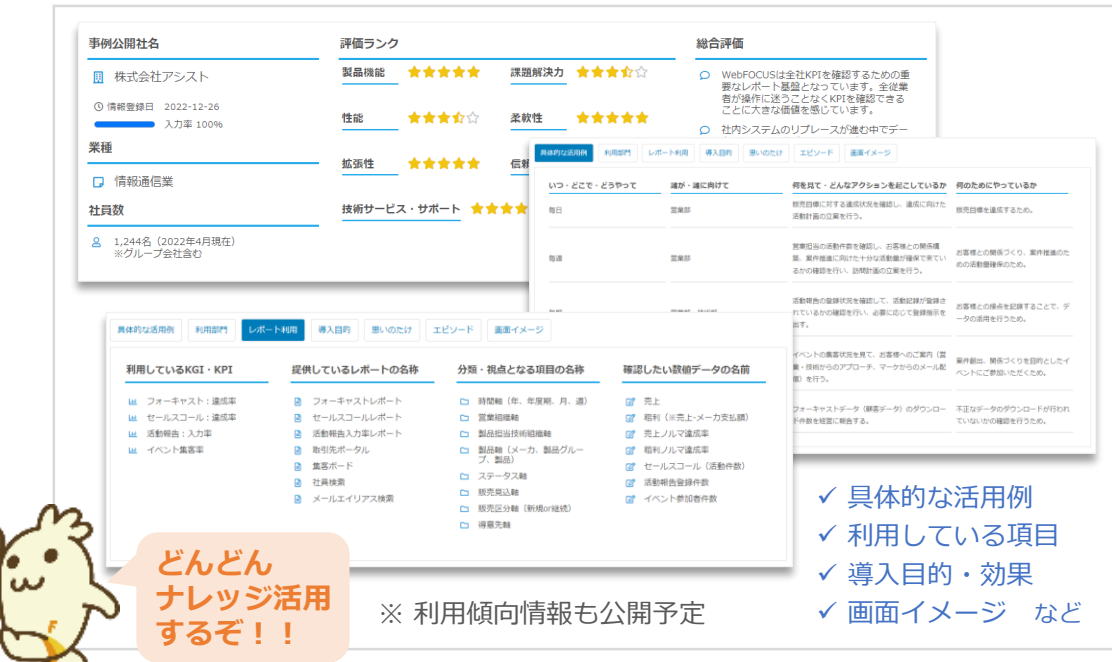